# **Creating a myApps Account**

### <https://myapps.wvsao.gov/>

#### **Create Account** -

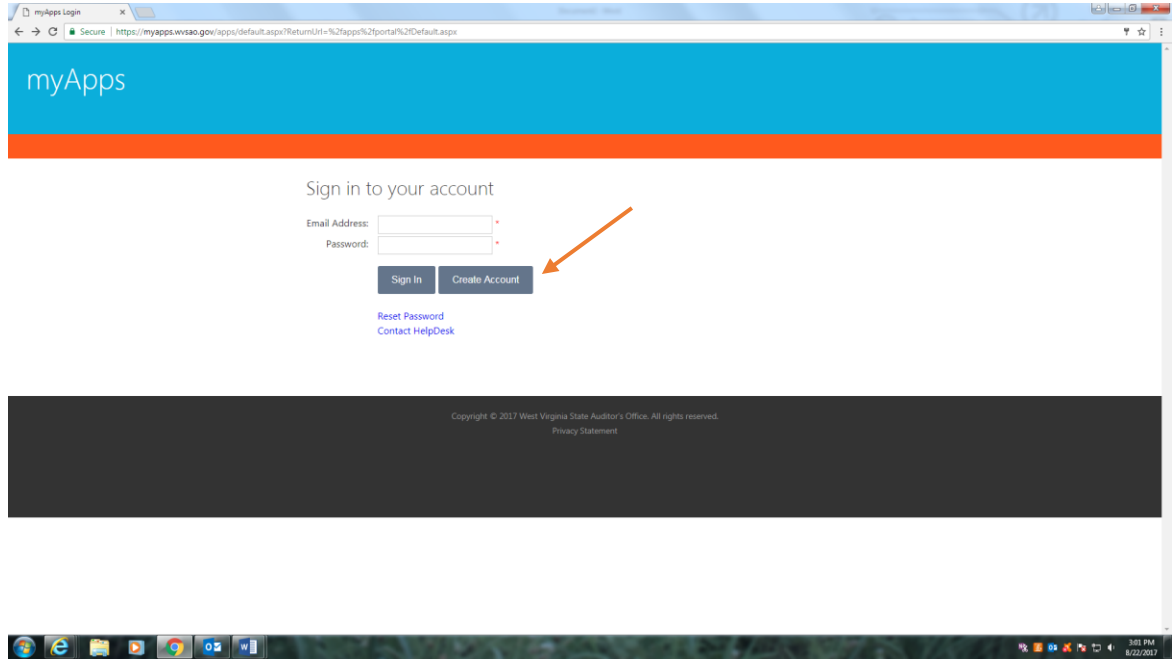

Click - I understand and agree to the terms of this contract as stated above.

#### **Next button**

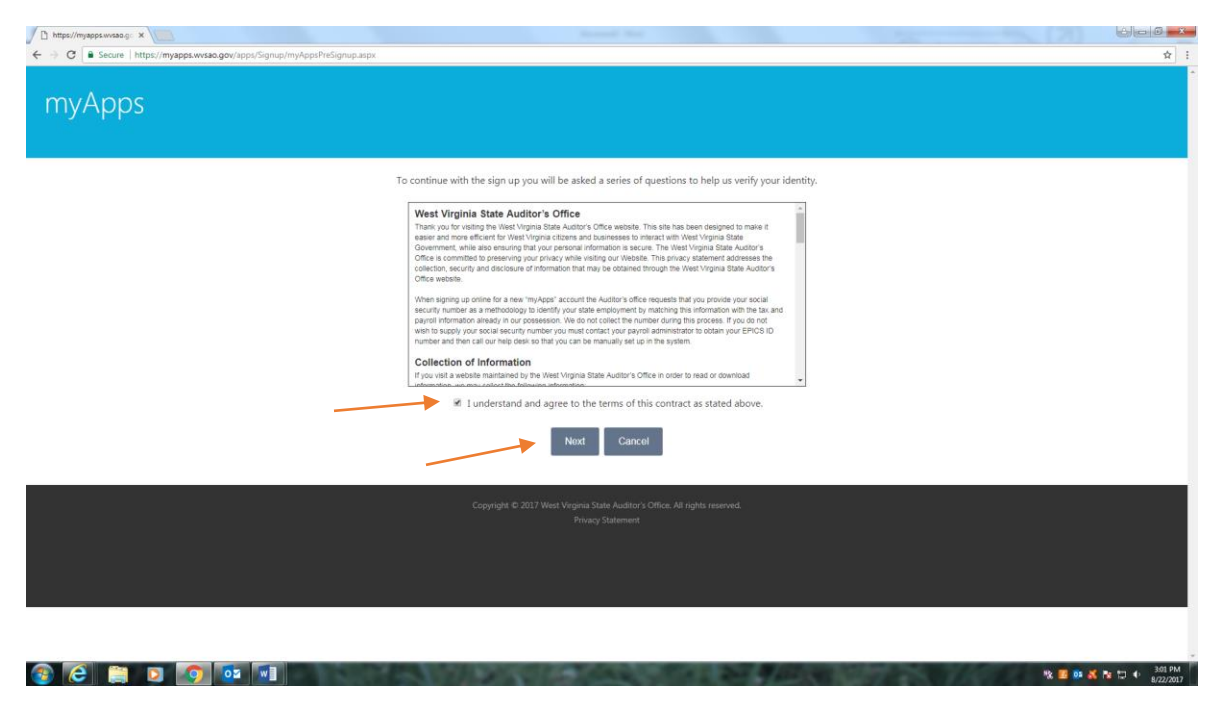

Fill out personal information –

## **Sign up button**

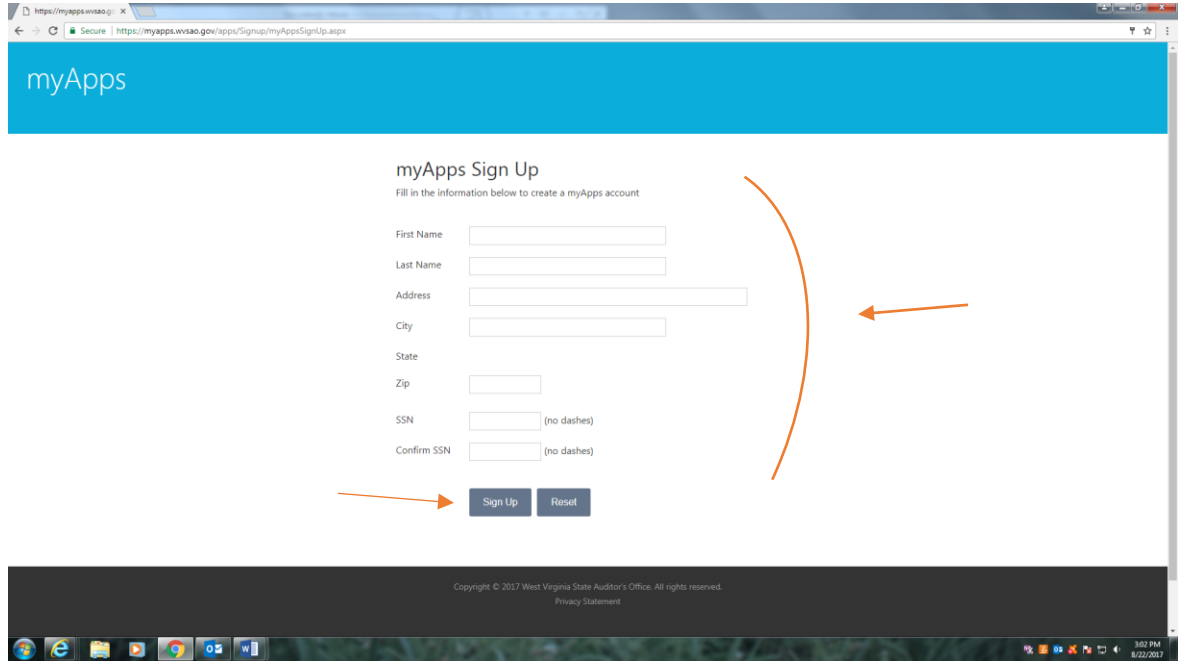